**В связи с проведением технологических работ сервиса, для корректного получения услуги 'Предоставление информации о текущей успеваемости', просим Вас, уважаемые родители, - повторно перепривязать ученика в списке на форме услуги (удалить и затем нажать кнопку 'Добавить учеников')'.** 

## **Инструкция для родителей (законных представителей)по действиям на портальной форме регионального портала государственных услуг'Предоставление информации о текущей успеваемости обучающегося'.**

В связи с изменением схемы работы услуги РПГУ 'Предоставление информации о текущей успеваемости обучающегося' с **22:00 21 октября 2020 года**, родителям (законным представителям) для получения услуги в полном объёме необходимо на форме услуги РПГУ повторно добавить ученика (учеников). Для этого:

- 1) Удалить ученика (учеников) из списка:
- нажать кнопку 'Удалить учеников' (Рис. 1)

|                                    | ставропольскийкрай                                            |                                                      |                     |                                     |                                            |              |
|------------------------------------|---------------------------------------------------------------|------------------------------------------------------|---------------------|-------------------------------------|--------------------------------------------|--------------|
| <b>госуслуг</b> і                  |                                                               |                                                      | Каталог услуг       | Все получатели                      |                                            | <b>Suite</b> |
| W Fhaswag                          | Предоставление информации о текущей успеваемости обучающегося |                                                      |                     |                                     |                                            |              |
|                                    |                                                               |                                                      |                     |                                     |                                            |              |
| Добавить учеников                  |                                                               |                                                      |                     |                                     |                                            |              |
| <b>МБОУ СОШ № 45 г. Ставрополя</b> |                                                               |                                                      |                     |                                     |                                            |              |
|                                    | Анненкова Влада Ярославовна                                   |                                                      |                     |                                     |                                            |              |
| Успеваемость                       | Расписание                                                    |                                                      | Итоговые оценки     |                                     |                                            |              |
| Дата                               |                                                               |                                                      | m                   |                                     |                                            |              |
| 19.10.2020                         | Будет отображена вся неделя включающая выбранную дату         |                                                      |                     |                                     |                                            |              |
|                                    |                                                               |                                                      |                     |                                     |                                            |              |
| Урок                               | 19.10.2020<br>Понедельник                                     | 20.10.2020<br>Вторник                                | 21.10.2020<br>Среда |                                     | 22.10.2020<br><b><i><u>Metbepr</u></i></b> |              |
| ٦                                  | Русский язык,<br>Тройченко                                    | Русский язык,<br>Тройченко Светлана                  |                     | Русский язык,<br>Тройченко Светлана | Математика.<br>Тройченко Светлана          |              |
|                                    | Светлана<br>Серафимовна                                       | Серафимовна                                          |                     | Серафимовна                         | Серафимовна                                |              |
| $\overline{2}$                     | Литература,                                                   | Литература,                                          |                     | Литература,                         | Родная литература,                         |              |
|                                    | Тройченко<br>Светлана<br>Серафимовна                          | Тройченко Светлана<br>Серафимовна                    |                     | Тройченко Светлана<br>Серафимовна   | Тройченко Светлана<br>Серафимовна          |              |
|                                    | Математика,                                                   | Математика,                                          |                     | Математика,                         |                                            |              |
| 3                                  | Тройченко<br>Светлана                                         | Тройченко Светлана<br>Серафимовна                    |                     | Тройченко Светлана<br>Серафимовна   |                                            |              |
|                                    | Серафимовна                                                   |                                                      |                     |                                     |                                            |              |
|                                    |                                                               | Окружающий мир,<br>Тройченко Светлана<br>Серафимовна |                     |                                     |                                            |              |
| 4                                  |                                                               |                                                      |                     |                                     |                                            |              |
| 5                                  |                                                               |                                                      |                     |                                     |                                            |              |
| 6                                  |                                                               |                                                      |                     |                                     |                                            |              |

*Рис. 1*

- выбрать ученика (учеников) в появившемся списке и нажать кнопку 'Сохранить список' (Рис. 2)

| Сайт региона                         | Портал услуг                                           | Народный контроль                                             | МФЦ                | Транспорт                   | Доступная среда                                                                                      | Электросетевые организации                                      |
|--------------------------------------|--------------------------------------------------------|---------------------------------------------------------------|--------------------|-----------------------------|----------------------------------------------------------------------------------------------------|-----------------------------------------------------------------|
| ставропольскийкрай<br><b>ГОСУСЛУ</b> |                                                        |                                                               |                    | Каталог услуг               |                                                                                                    | Все получатели                                                  |
| Главная                              |                                                        | Предоставление информации о текущей успеваемости обучающегося |                    |                             |                                                                                                    |                                                                 |
|                                      | Добавить учеников<br>МБОУ СОШ № 45 г.Ставрополя        |                                                               |                    |                             |                                                                                                    |                                                                 |
|                                      | Анненкова Влада Ярославовна                            |                                                               |                    |                             |                                                                                                    | Выберите ученика из списка, если хотите, чтобы он<br>×          |
| <b>Успеваемость</b>                  |                                                        | <b>Расписан</b>                                               |                    |                             | не отображался на странице расписания                                                                |                                                                 |
| <b>Дата</b><br>19.10.2020            |                                                        |                                                               |                    | Анненкова Влада Ярославовна |                                                                                                    | ×<br>Будет удален                                               |
|                                      | Будет отображена вся неделя включающая і<br>19.10.2020 |                                                               |                    |                             | Для добавления или восстановления учеников перейдите к<br>добавлению учеников на предыдущей странице |                                                                 |
| <b>Урок</b>                          | Понедельник                                            |                                                               |                    |                             |                                                                                                    | Для подтверждения удаления нажмите на кнопку "Сохранить список" |
|                                      | Русский язык,<br>Тройченко Светла                      |                                                               |                    |                             |                                                                                                    |                                                                 |
|                                      | Серафимовна                                            |                                                               |                    |                             | Закрыть                                                                                              | C<br>Сохранить список                                           |
| 2                                    | Литература,<br>Серафимовна                             | Тройченко Светлана<br>Серафимовна                             | Тройченко Светлана |                             | Тройченко Светлана<br>Серафимовна                                                                    | Л<br>Тройченко Светлана<br>Серафимовна                          |

*Рис. 2*

## 2) Добавить ученика (учеников) в список:

- нажать кнопку 'Добавить учеников' (Рис. 3)

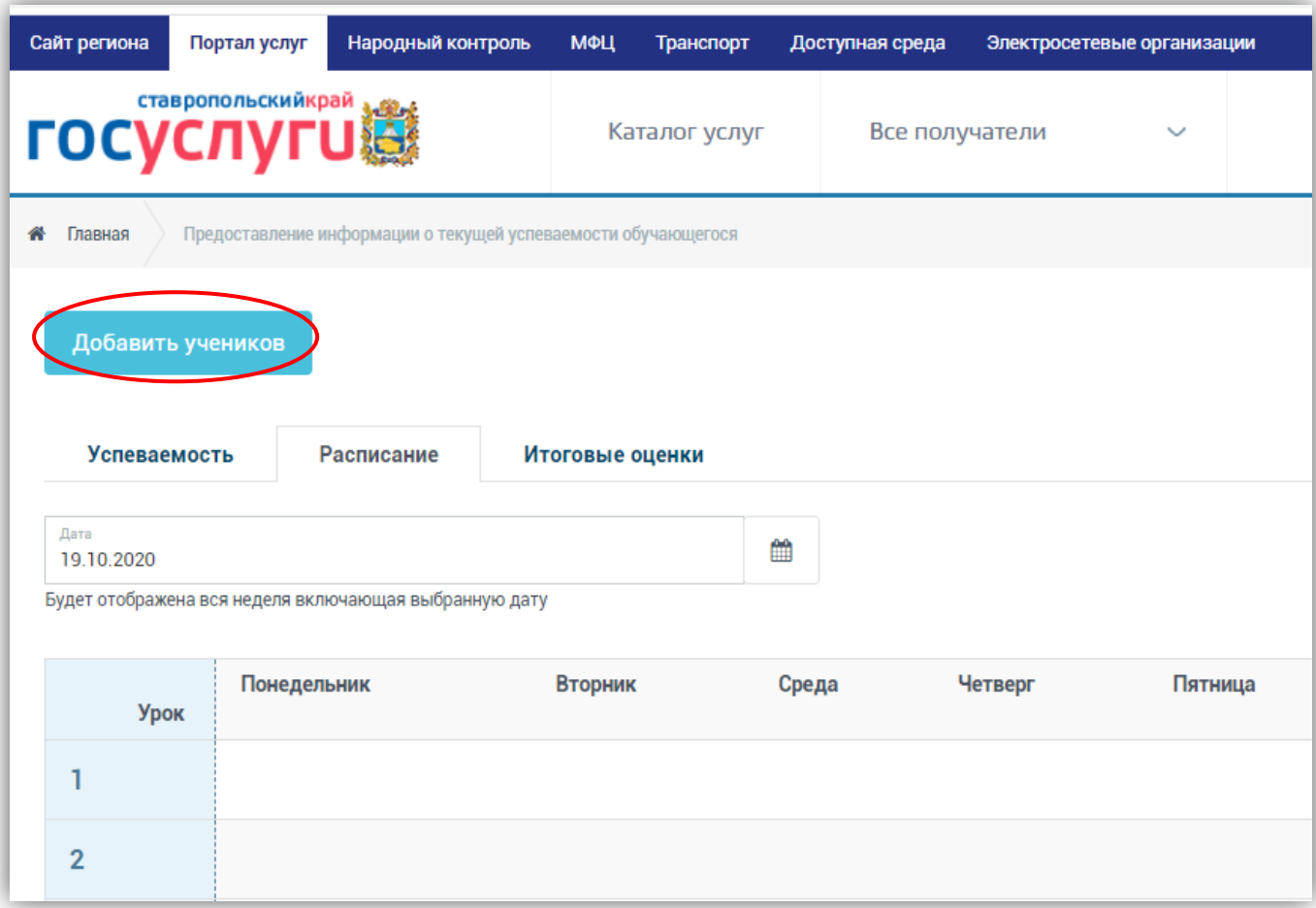

*Рис. 3*

- выбрать муниципалитет, школу и после отображения ученика (учеников) нажать кнопку 'Добавить' (Рис. 4)

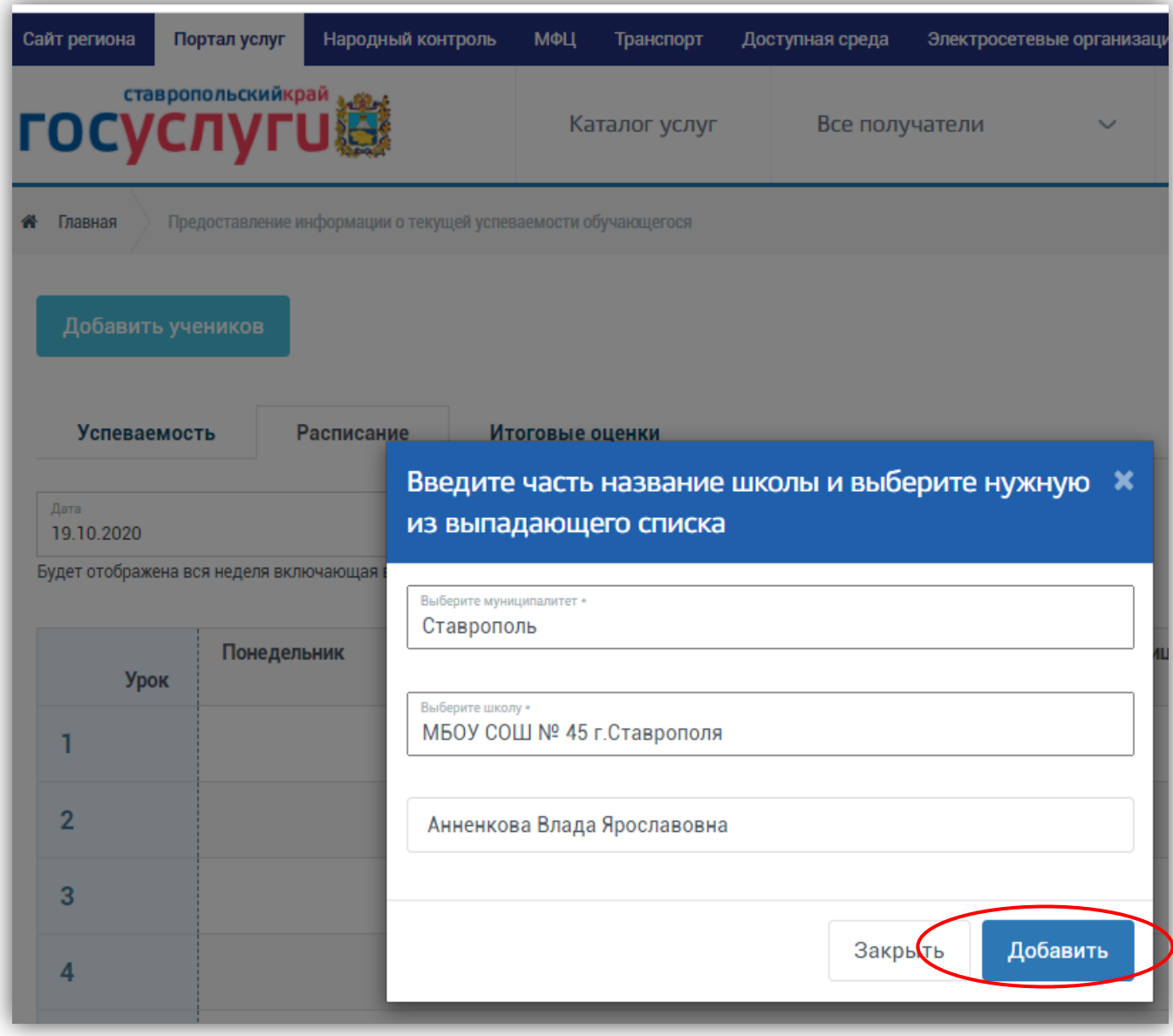

*Рис. 4*

Ученик (ученики) отобразится (отобразятся) в списке (Рис. 5):

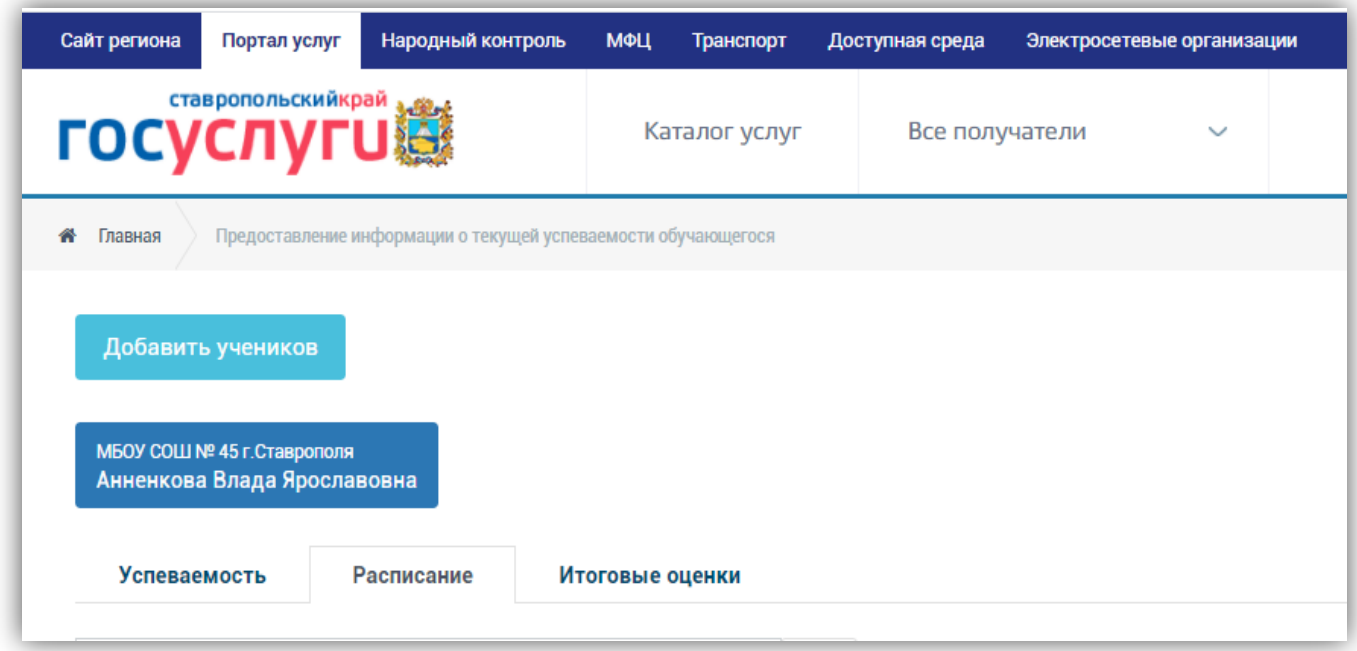

*Рис. 5*